## **Difiere SAT al 30 abril entrega de la Contabilidad Electrónica**

La SHCP a través del Servicio de Administración Tributaria (SAT), informa que con el fin de que los contribuyentes puedan tener el tiempo suficiente para integrar los archivos de su Contabilidad Electrónica relativos al catálogo de cuentas y la balanza de comprobación de los meses de enero y febrero, tendrán hasta el 30 de abril de 2015 para enviarlos.

**Sin embargo, se recomienda realizar el envío con tiempo.** 

Haz clic aquí para consultar los detalles de esta información.

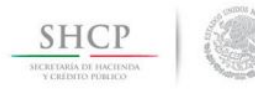

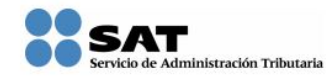

Comunicado de prensa 043/2015

México, D. F. 6 de abril de 2015

Difiere SAT al 30 de abril la fecha para entrega de contabilidad electrónica

La Secretaría de Hacienda y Crédito Público, a través del Servicio de Administración Tributaria (SAT), informa que con el fin de que los contribuyentes puedan tener el tiempo suficiente para integrar los archivos de su Contabilidad Electrónica relativos al catálogo de cuentas y la balanza de comprobación de los meses de enero y febrero, tendrán hasta el 30 de abril de 2015 para enviarlos.

Se invita a los contribuyentes a que realicen su envío con tiempo y si tienen dudas se acerquen a los canales de orientación del SAT en sat.gob.mx, Infosat y redes sociales.

Escrito por Administrator

**Así mismo te recordamos las acciones que debes realizar para el cumplimiento de esta disposición:**

1. Asigna los Agrupadores del SAT a tus cuentas contables.

2. Instala la Solución Rápida para contar con el reporte actualizado Balanza de comprobación por agrupador SAT, la cual está disponible AQUI

[Esta solución corrige la inconsistencia que no respeta el fil](https://mega.co.nz/#!GVxx3b7K!KQ4NaZoPn-u9wkgcQBkvul7EYubRwU9ISXOqu93w5P8)tro s[eleccio](https://mega.co.nz/#!GVxx3b7K!KQ4NaZoPn-u9wkgcQBkvul7EYubRwU9ISXOqu93w5P8)nado de agrupadores a nivel de, al ejecutar la Balanza de Comprobación por agrupadores del SAT cuando las cuentas acumulables tienen un dígito agrupador de primer nivel.

Para ejecutarla realiza los siguientes pasos:

a) Descomprime el archivo zip que descargaste, en una ruta distinta donde se localizan los reportes.

b) Respalda los archivos que acualmente están instalados en la ruta: <C:CompacEmpresasReportesContpaq>

## **Difiere SAT al 30 abril entrega de la Contabilidad Electrónica**

c) Copia los archivos contenidos en el ZIP para remplazar los actuales.

d) Ingresa al sistema contable y comprueba la actualización.

3. Verifica los reportes que se encuentran en el menu Reportes, submenú Reportes de Agrupadores del SAT para verificar la información de tus archivos. Asegúrate de consultar:

- Balanza general por agrupador del SAT
- Estado de resultados por agrupador del SAT
- Balanza de comprobación por agrupador del SAT
- Anexos por agrupador del SAT

4. Genera los archivos XML de Catálogo de Cuentas Contables y XML de Balanza de Comprobación.

Para lograrlo ve al menú Cierre y selecciona la opción Contabilidad electrónica.

Recuerda que se generarán en un archivo zip

5. Valida los XML generados, a través del validador proporcionado por el SAT, con el objetivo de realizar pruebas previas.

Haz clic aquí para validar el documento

Escrito por Administrator

[Deberás indica](https://ceportalvalidacionprod.clouda.sat.gob.mx/)r el Tipo de documento digital y el documento a validar

Si la validación de la forma y sintaxis es correcta entonces estás listo para realizar la entrega.

6. Presenta la Contabilidad electrónica. Recuerda que la información debe ser enviada en archivos comprimidos con formato ZIP a través del Buzón Tributario, desde el apartado Contabilidad electrónica y para ello, es necesario que tu firma electrónica esté vigente.

¡Anticípate y entrega antes de estas fechas tu Contabilidad electrónica!

## **Difiere SAT al 30 abril entrega de la Contabilidad Electrónica**

Escrito por Administrator Miércoles, 08 de Abril de 2015 03:14 - Actualizado Miércoles, 08 de Abril de 2015 04:49

Si tienes algun problema o duda comunícate con nuestro Departamento de Servicio.

Gracias por atender esta información.